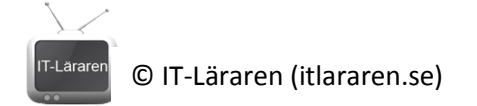

## DOS kommandon - Övningar

Alla uppgifter skall redovisas för handledaren innan ni är klara. **Ett tips är att skriva ner kommandoraderna ni använt till varje uppgift.**

- 1. Kontrollera så att du vet hur man byter aktuell enhet (t.ex. från c: till h: och tillbaka)
- 2. Skapa en mapp i roten på c: som heter TEST och till den mappan skapar du 3 underkataloger som heter TEST1, TEST2 och TEST3. Har du gjort rätt så ska det se ut som på bilden i

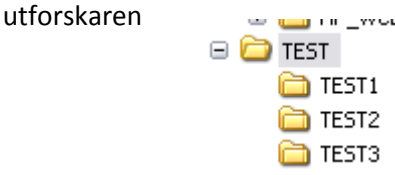

- 3. Skapa 3 textfiler i C:\TEST med EDIT som du kallar fil1.txt fil2.txt och fil3.txt
- 4. Kopiera in fil1.txt i mappen C:\TEST\TEST1
- 5. Flytta alla textfiler i C:\TEST in i C:\TEST\TEST2 (med en kommandorad, jokertecken)
- 6. Ta bort mappen TEST3 i C:\TEST
- 7. Ta reda på vad kommandot ROBOCOPY gör
- 8. Döp om alla textfiler i C:\TEST\TEST2 så att de börjar med bokstaven **h**. Detta skall göras med en kommandorad (tips jokertecken)
- 9. Ge 2 olika exempel på hur du löser problemet med att lista innehållet i en mapp så att det blir en paus vid varje skärmbild.
- 10. Ta bort C:\TEST och alla dess underkataloger med ett kommando.
- 11. Sök igenom katalogen C:\WINDOWS\System32 och alla underkataloger till denna efter .EXEfiler. Resultatet ska sparas i en textfil. Allt med bara en kommandorad. (Tips "pipes").
- 12. Ta reda på vilket IP-nummer du har.
- 13. Fråga efter IP-numret till din kompis. Kontrollera sedan att du har kontakt med denna adress med lämpligt kommando.
- 14. Gör en BAT-fil som skapar en katalog i roten på C: som heter KUL och därefter gör denna mapp till aktuell katalog.
- 15. Ändra i föregående BAT-fil så att kommandona som används inte syns när BAT-filen körs samt att BAT-filen skriver ut en liten informationstext om vad som händer och vem som gjort filen. Det kanske blir nödvändigt att ta bort mappen som skapades innan först.
- 16. Gör en BAT-fil som ansluter till en nätverksutdelning (om det finns någon).
- 17. Gör en BAT-fil som tar bort alla nätverksenheter du har.